# **ØVITEC**

## <span id="page-0-0"></span>BGC - Invoice

<span id="page-0-1"></span>Lathund, 3L Pro

Datum: 2023-08-24

### Innehållsförteckning

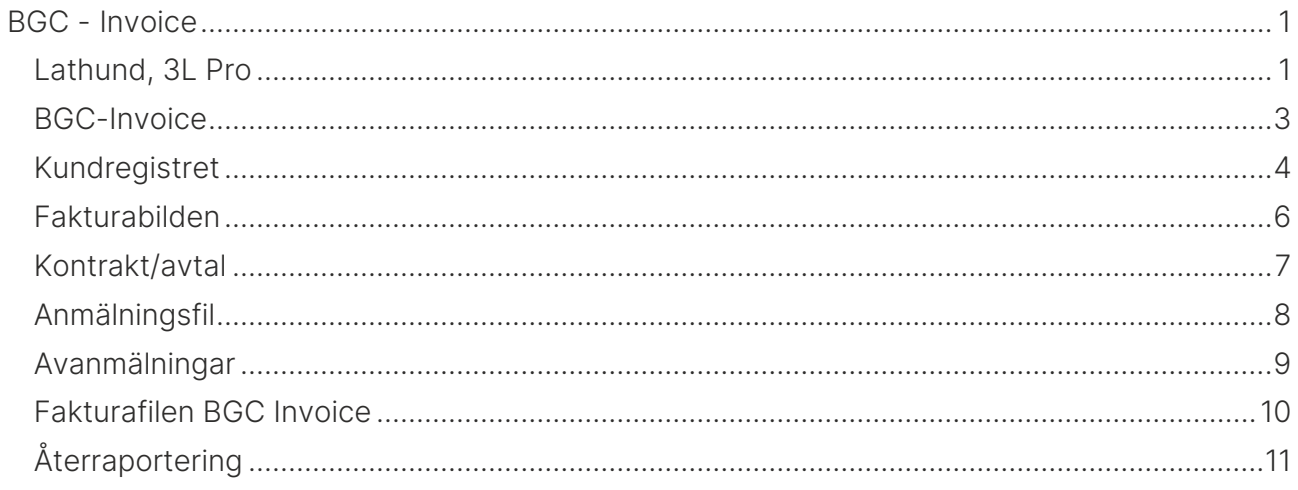

#### <span id="page-2-0"></span>BGC-Invoice

BGC- Invoice är gjord som en egen rutin. Efter uppgradering måste rutinen slås på och menyvalen göras synliga.

Utskrift av BGC Invoice ligger i menyn under Fakturering-Dagliga rutiner respektive Hyror-Avisering.

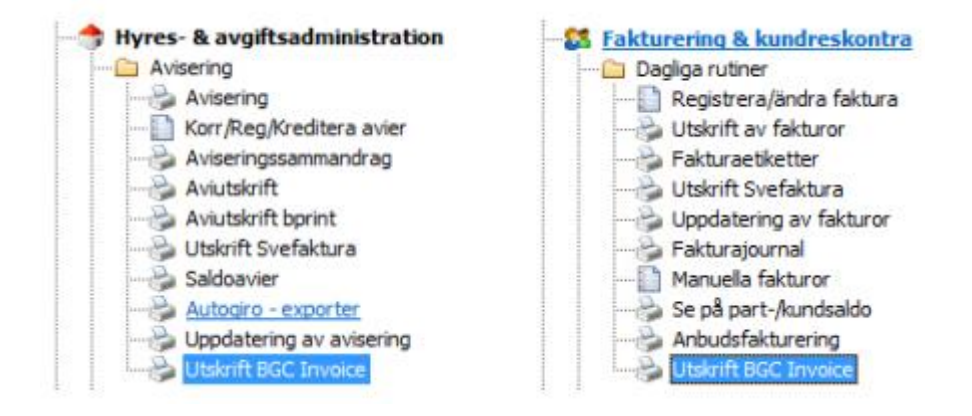

Ställ in sökväg till katalogen för BGC-Invoice under inställningar-programinställningarfakturering.

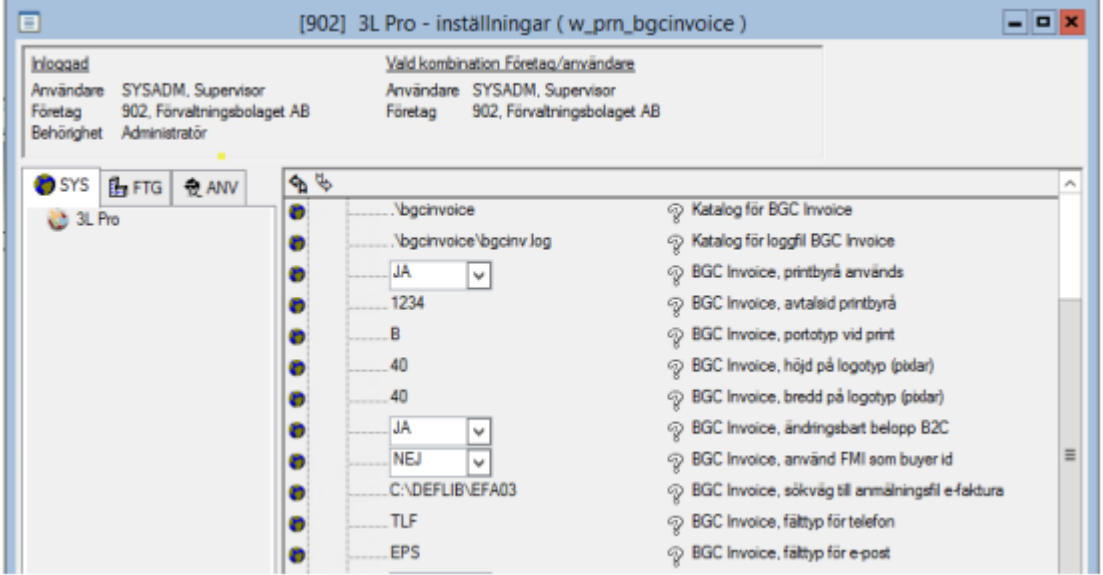

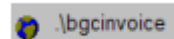

Ange sökväg till den katalog där BGC Invoice filer ska

läggas

\bgcinvoice\bgcinv.log

Anges sökväg + filnamn för loggfil vid skapande av BGC Invoice.

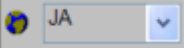

Om JA: fakturor/avier med en felaktig/saknad fakturamottagaridentitet skickas till printbyrån för utskrift. Om NEJ: Fakturor/avier med en felaktig/saknas fakturamottagatidentitet avisas.

1234 Om avtal finns med printbyrå ska ev. avtalsid anges här. Ange vilket porto som ska användas vid print, A eller B. Ange bredd i pixlar på logotypen. Används vid utskrift hos printbyrå.

Ange höjd pixlar på logotypen. Används vid utskrift hos printbyrå.

 $|A|$ Tillämpas vid fakturor/avier till privatperson. Bör vara JA! Ja = Mottagaren kan ändra beloppet i sin internetbank. Nej = Mottagaren kan inte ändra beloppet i sin internetbank.

C:\DEFLIB\EFA03 Ange sökväg + filnamn till anmälningsfilen för e-faktura privat. Anmälda kunder i filen får eavityp'BGC Invoice privat' i kundregistret. Avanmälda kunder får eavityp 'Ingen'.

Ange fälttypen för mottagarens telefonnummer i anmälningsfilen.

Ange fälttypen för mottagarens e-post i anmälningsfilen.

#### <span id="page-3-0"></span>Kundregistret

Inläsning av anmälningsfil kan enbart göras för hyresgäster med e-avityp BGC-privat, se avsnitt anmälning fil nedan. I anmälningsfilen kommer uppgifter om hyresgäster som anmäler sig eller avanmäler sig för e-faktura via sin internetbank övriga kunder måste läggas upp manuellt i 3L. Detta gäller alltså kunder med e-fakturatyp BGC Invoice företag och kunder med e-fakturatyp BGC Invoice privat samt hyresgäster med e-fakturatyp BGC Invoice företag.

I kundbilden (flikarna fakturering resp. hyresgäst) kan val göras för två nya e-fakturatyper BGCInvoice företag eller BGC Invoice privat. Fakturamottagaridentitet respektive BIC visas i flikarna fakturering respektive hyresgäst om det är nödvändigt.

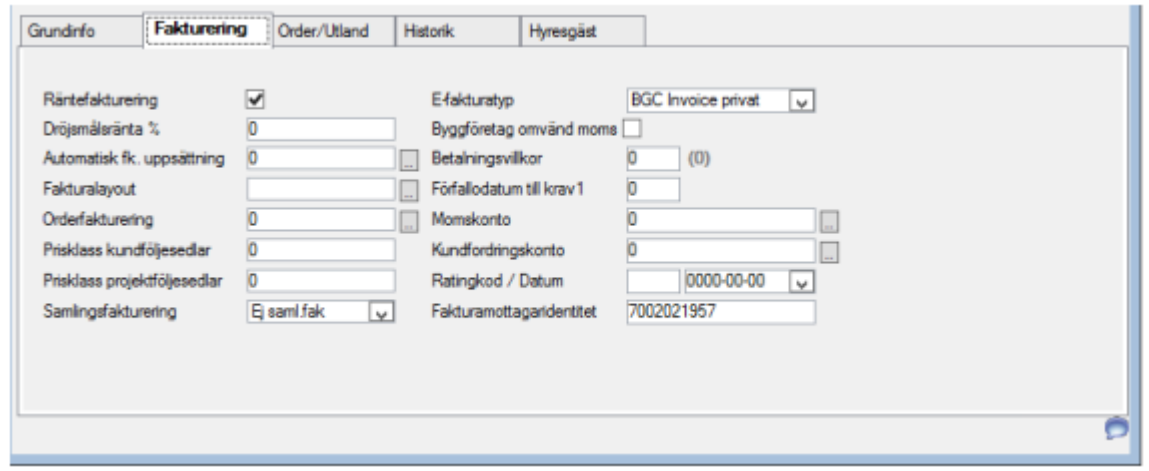

För företag gäller: Mottagare som tillhör en icke BGC Invoice bank ska fylla i sin banks BICkod. Med BGC Invoice bank avses hädanefter Handelsbanken, SEB, och Danske bank.

Fakturamottagaridentitet måste alltid fyllas i. Denna kan för företag vara lite vad som helst men är förmodligen ganska ofta organisationsnummer. Detta ska tilldelas av BGC i anslutningsprocessen.

Om kunden är markerad som momspliktig erhålls varning om Bgc Invoice privat sätts på kunden. Inställning om man önskar det, inställning = Nej default. Inställningen nås via kugghjulet i verktygslistan när kundbilden är öppen.

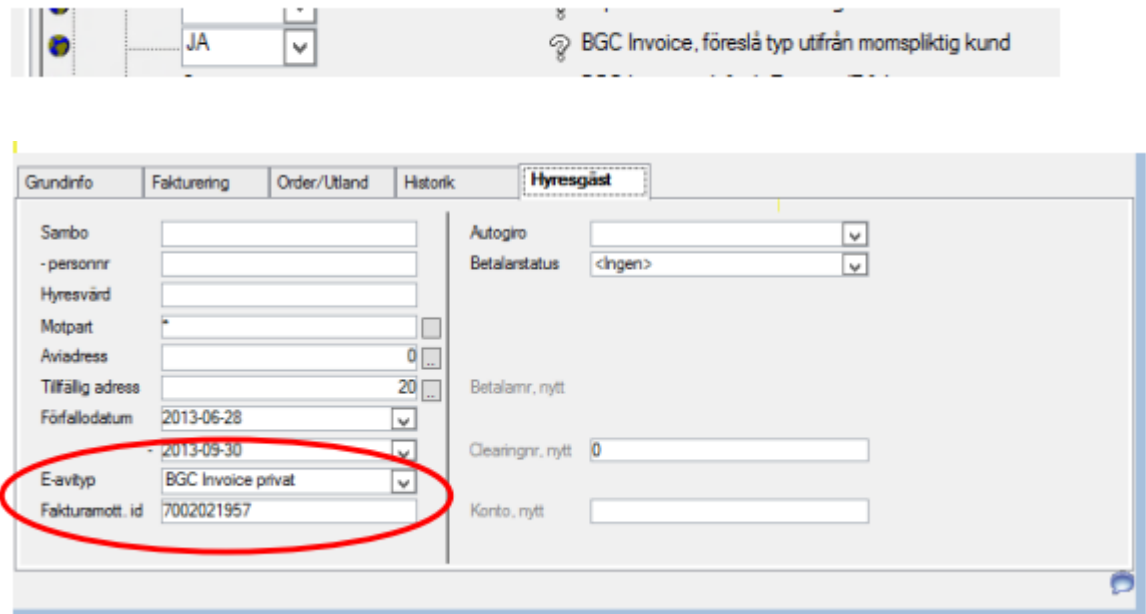

För privatpersoner gäller: Fakturamottagaridentitet måste alltid fyllas i. Det ska ske i formatet personnummer. BANK. SE, t.ex. 197204177179. SKB. SE, där bank kan vara tre- eller fyrställigt. BANK översätts vid skapande av bgc-Invoice till en fyrställig kod(bankid).

Om en kund redan har ett eller flera kontrakt när man sätter om e-avi flaggan i kundregistret får man frågan om flaggan ska sättas även på kontrakten och ej förfallna avier.

#### <span id="page-5-0"></span>Fakturabilden

Vid fakturering väljer man om man vill använda BCG-Invoice.

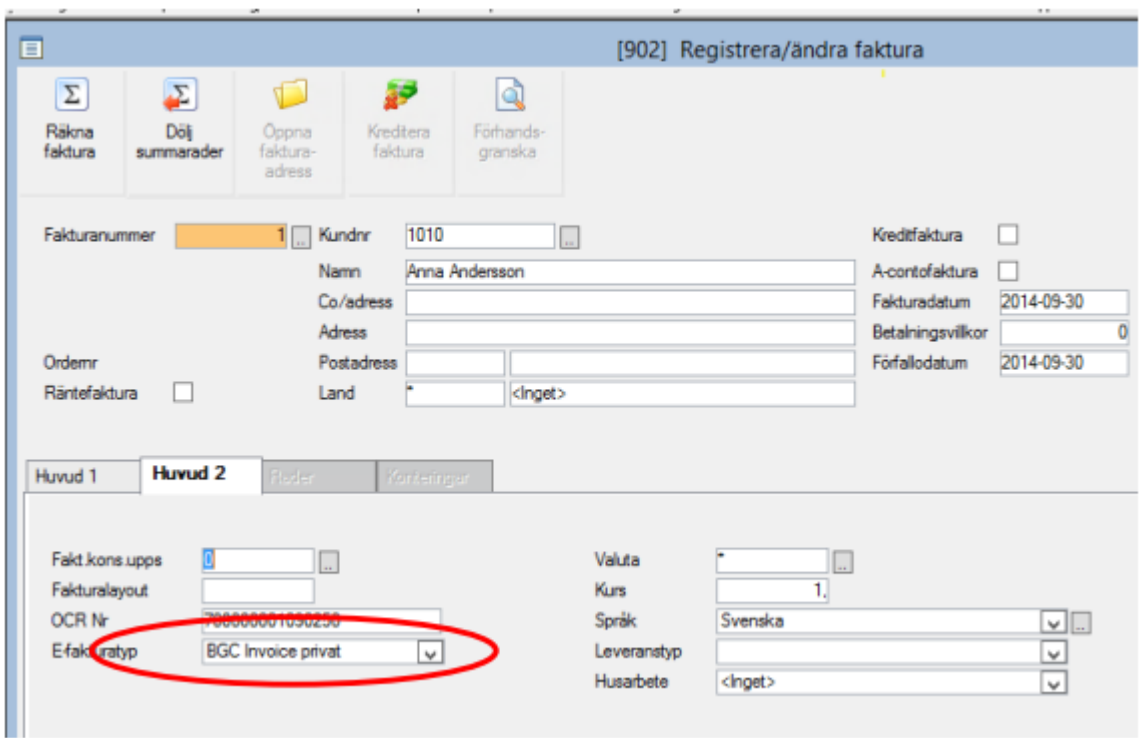

#### <span id="page-6-0"></span>Kontrakt/avtal

På kontraktet anges om BCG-Invoice ska användas vid avisering.

När momskod sätts på kontraktet ges en varning om det står Bgc Invoice privat på kunden. Om kontraktet är momsat görs kontroll på att kunden och kontraktet ska ha Bgc Invoice företag och är kontraktet omomsat görs kontroll på att kunden och kontraktet ska ha Bgc Invoice privat. Inställning om man önskar det, inställning = Nej default. Inställningen nås via kugghjulet i verktygslistan när kontraktsbilden är öppen.

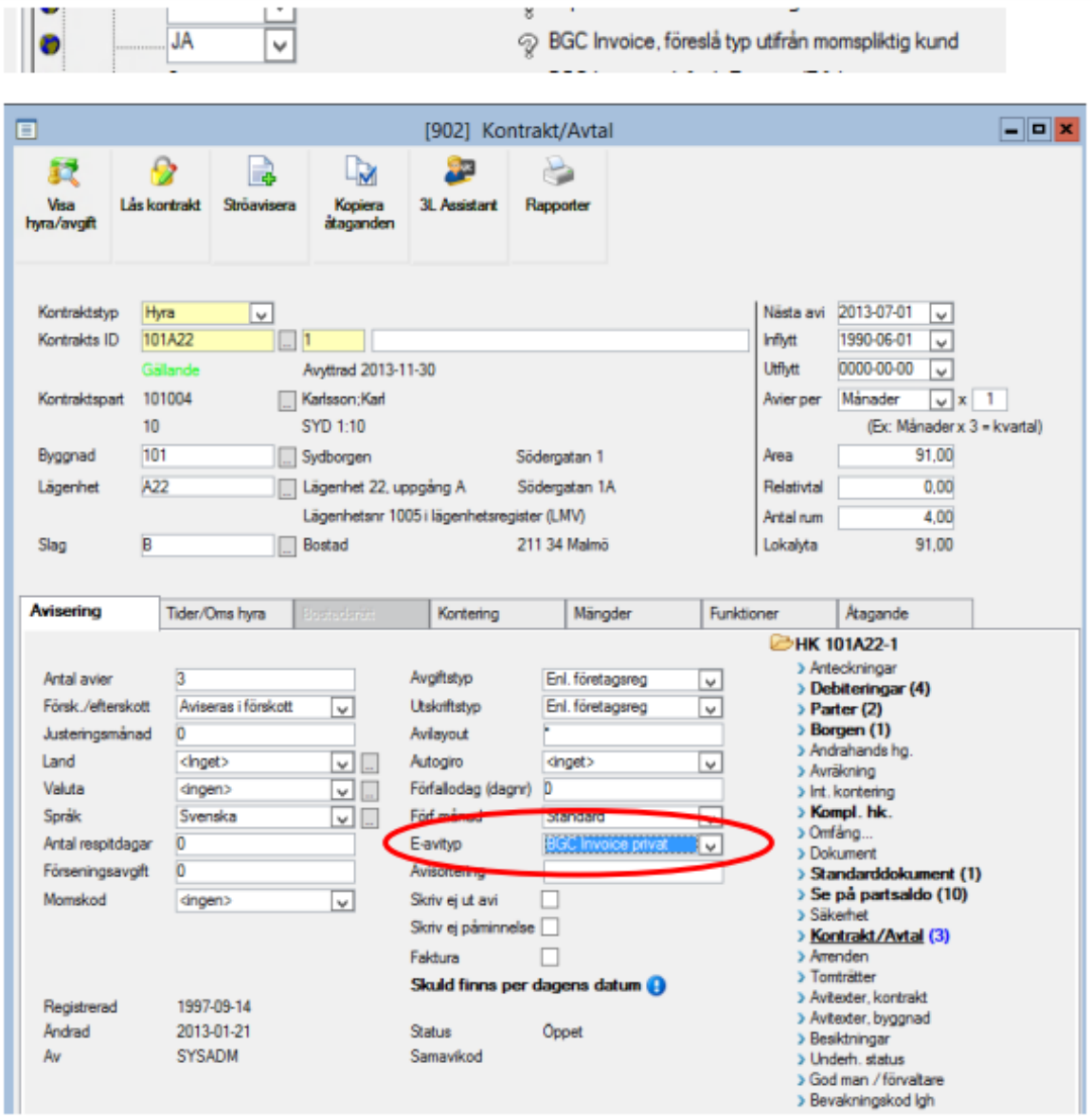

Om kunden har e-avi när man skapar kontrakt får man en fråga om e-avi ska sättas på kontraktet. Flaggan för e-faktura följer inte med vid omflytt av kontraktet.

#### <span id="page-7-0"></span>Anmälningsfil

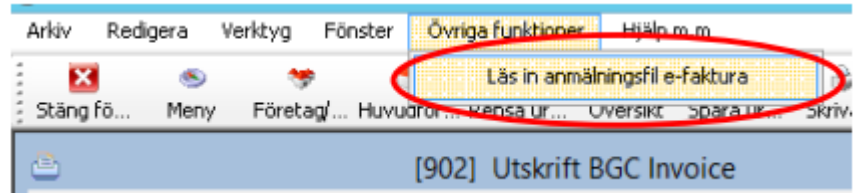

Inläsning av anmälningsfil kan enbart göras för hyresgäster med e-avityp BGC-privat. I anmälningsfilen kommer uppgifter om hyresgäster som anmäler sig eller avanmäler sig för efaktura via sin internetbank.

Hyresgäster som anmält sig för E-faktura kommer i 3L att markeras med E-fakturatyp BGC Invoice Privat och övriga uppgifter som följer med kunden i filen läggs in i kundregistret under fliken hyresgäst. Kontraktet markeras också med E-fakturatyp BGC Invoice Privat.

Under övriga funktioner finns menyvalet "Läs in anmälningsfil e-faktura". Det går att ändra sökväg antingen i fältet som dyker upp i bilden eller under menyval 2 "ändra sökväg anmälningsfil e-faktura". Så länge fältet med sökväg till anmälningsfil är synlig så är det inläsning av anmälningsfil som sker när man trycker på starta/F10. Efter inläsning blir den osynlig. En kvittens erhålls i samband med att filen skapas där det framgår vad varje fil innehåller.

Är sökväg till anmälningsfil inte synlig produceras BGC-Invoice filer enligt urval.

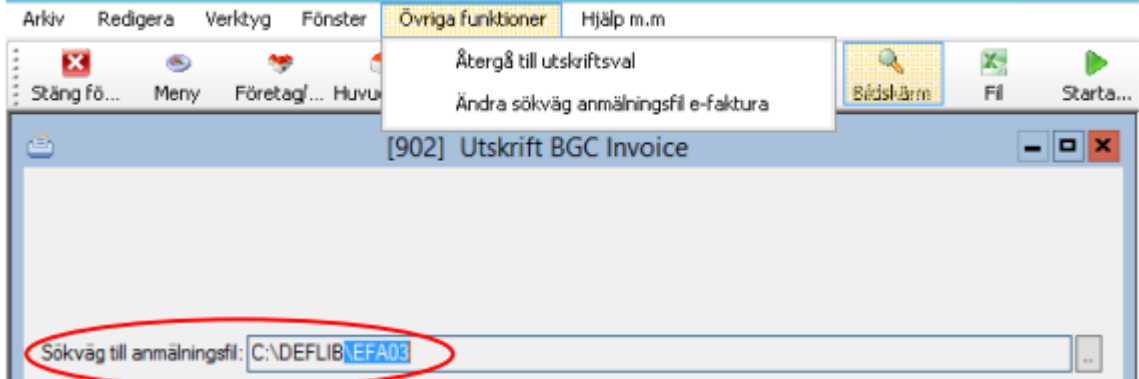

#### <span id="page-8-0"></span>Avanmälningar

De hyresgäster som avanmäler sig för e-faktura via sin internetbank följer också med i filen.

Om man har inställning BGC Invoice, printbyrå används,=JA, så använder man sig av en printbyrå som antingen printar ut hyresavierna eller skapar e-avier för hyresgästerna.

Vid avanmälningar så behålls markeringen BGC Invoice privat (eavityp 4) men fakturamottagaridentiteten på kunder raderas så att avier hädanefter istället skickas till printbyrå.

Om printbyrå inte används dvs. BGC Invoice, printbyrå används,=NEJ, så sätts eavityp till 0 (Ingen) och mottagaridentitet på kunden raderas.

Användandet av printbyrå innebär att BGC skickar felaktiga/saknade fakturamottagaridentiteter vidare till printbyrå, om man inte använder printbyrå så kommer de istället avvisas hos BGC.

Personnummer förutsätts vara registrerade antingen enligt ÅÅMMDDNNNN eller ÅÅMMDDNNNN i 3L. För att eavityp ska uppdateras krävs att kunden är kodad som hyresgäst (kunder.hyrgast=1).

Fakturautställaren kan själv välja vilka uppgifter som ska komma med från hyresgästen, det bestämmer man när man lägger upp ärendet med banken. Något som verkar vanligt är telefonnummer och e-post till mottagaren. Hyresgästens telefonnummer och hyresgästens email uppdateras i 3L om man angett dessa i inställningarna "BGC Invoice, fälttyp för telefon" resp "BGC Invoice, fälttyp för e-post".

#### <span id="page-9-0"></span>Fakturafilen BGC Invoice

BGC Invoice filer skapas per bankgironummer, företag och efaktura/eavityp. Skapandet av filen loggas till fil inställd i inställningar och eventuella fel framgår där. Om det går bra att skapa filen sätts fakturan/avin som utskriven.

En kvittens erhålls i samband med att filen skapas där det framgår vad varje fil innehåller för fakturor/respektive avier Går det inte bra att skapa filen framgår det av listan att filen har raderats och fakturan/avin sätts ej som utskriven.

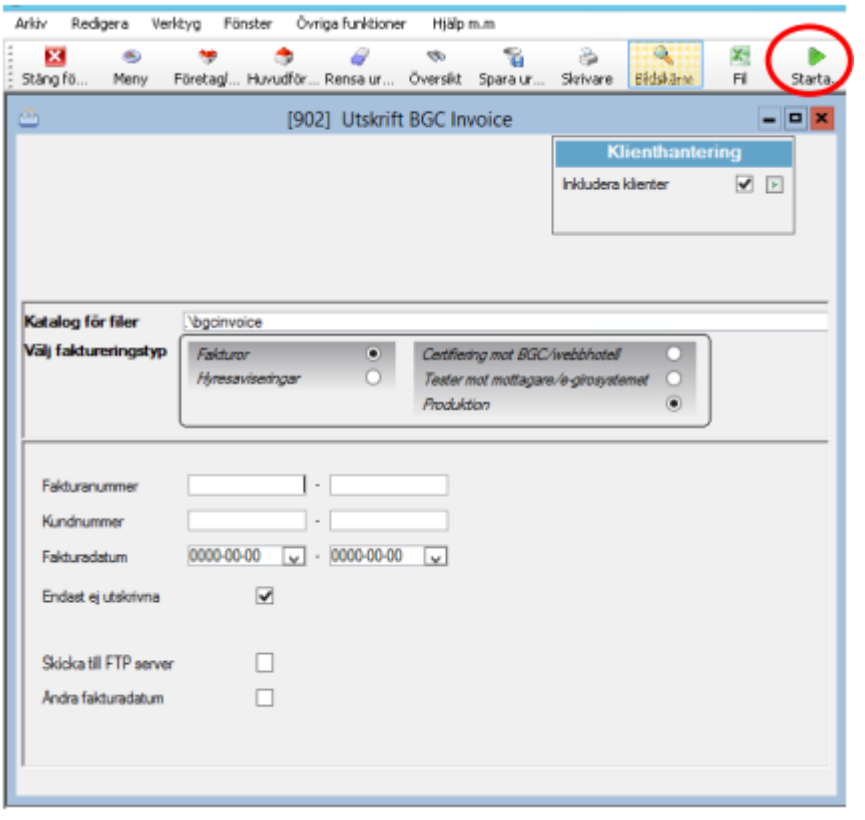

För avier där kontraktet är märkt med Faktura kan alternativ rubrik till Hyres/avgiftsavi skickas med i filen. Klicka på kugghjulet i knapplistan från programmet utskrift bgcinvoice eller utskrift addorro. Ange alternativ rubrik.

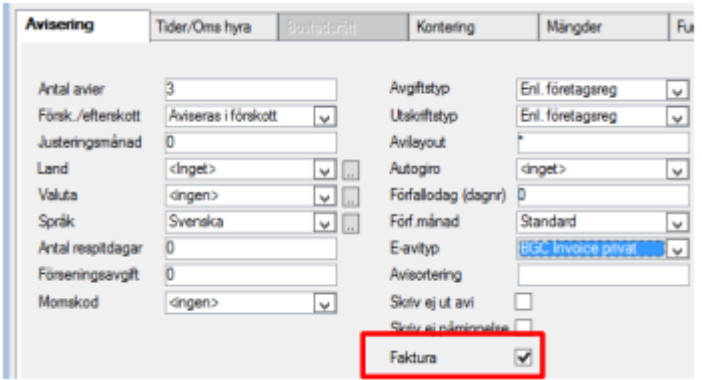

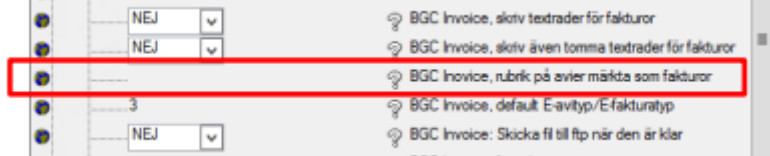

Information om ftg-kontraktstyp-kontrakt-version skrivs till agreementreferencene-text för varje avi. Detta för att mottagaren ska kunna definiera poster som unikt hör ihop.

Möjlighet finns att skriva extra information på avier för lokalavtal om hur eventuellt index beräknats. Om inställningen, som finns under kopplingar till externa system – addorro sätts till Ja skrivs indextexten, andelen och beloppet som indextillägget beräknas på i en text-tag tillhörande debiteringen.

LMV – nummer läggs som en textinformation i Bgc Invoicefilen.

Om e-fakturatyp sätts till Bgc Invoice Privat eller Bgc Invoice förteag får man en fråga om eavityp ska sättas till samma.

#### <span id="page-10-0"></span>**Återraportering**

Fel som upptäcks hos BGC kan BGC återrapportera i en pdf-fil per mail. Denna överenskommelse görs med BGC i samband med avtalstecknande.